# maximus

## IL Provider Training: PathTracker+ May 2023

#### X Agenda

- Introduction to PathTracker+
  - $\circ\,$  Purpose and function
  - $\circ$  Roles
  - System Use
  - How to Run a Census Report
- Live Demo of PathTracker+

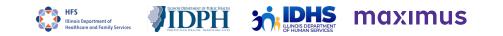

#### X What is PathTracker+

- AssessmentPro queue that tracks SLP:
  - Admissions, discharges, transfers, and deceased notifications
  - Census
- Allows the Illinois Department of Healthcare and Family Services (HFS) to effectively track program participants and document compliance within State regulations

| AXIMUS             | Aubree Soden 😲 Search site               |                                                |                                    |                   |                                                                                              |                                                         |  |
|--------------------|------------------------------------------|------------------------------------------------|------------------------------------|-------------------|----------------------------------------------------------------------------------------------|---------------------------------------------------------|--|
| 🐇 Unapproved Users |                                          | ₿ <b>y</b> Drafts                              | Create New Screen                  | C Clinical Review |                                                                                              |                                                         |  |
|                    | 🖏 Action Required                        |                                                | ServiceMatters Review              |                   | ✓ Recent Outcomes                                                                            | PathTracker                                             |  |
| E Admittance Queue | 15                                       |                                                |                                    |                   |                                                                                              |                                                         |  |
| Admittance Queue   | 3                                        | a k 🗸 Identification Tures                     | I ant Four of Identification       | Number            |                                                                                              | ot shown? Click here to search ?                        |  |
|                    |                                          | e ↑ ▼ Identification Type<br>AssessmentPro III |                                    | Number            | ▼ Date of Birth ▼                                                                            | Actions Admit Remove from Queue                         |  |
| Admittance Queue   | First Three Letters of Last Name         |                                                | D 2393                             | Number            | ▼ Date of Birth ▼                                                                            | Actions                                                 |  |
| Admittance Queue   | First Three Letters of Last Name LAS     | AssessmentPro III                              | D 2393<br>umber 1135               | Number            | ▼         Date of Birth         ▼           01/01/1950         01/01/1950                    | Actions Admit Remove from Queue                         |  |
| Admittance Queue   | First Three Letters of Last Name LAS LAS | AssessmentPro III<br>Social Security Nu        | D 2393<br>umber 1135<br>umber 9444 | Number            | Y         Date of Birth         Y           01/01/1950         01/01/1950         01/01/1950 | Actions Admit Remove from Queue Admit Remove from Queue |  |

Illinois Department of

#### **X** Who Can Enter PathTracker+ Information?

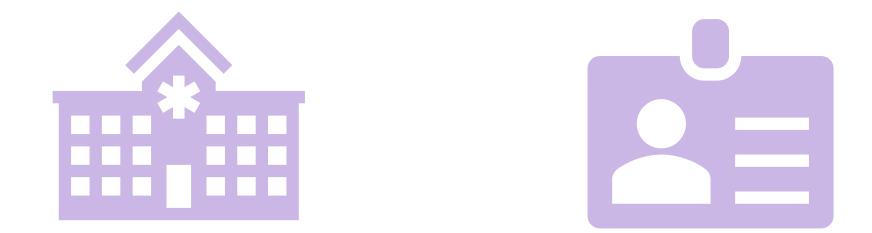

#### AssessmentPro NFs, SMHRFs, & SLPs

#### Clinical <u>AND</u> Non-Clinical Users

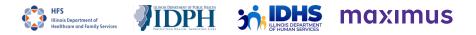

#### Required Information to Complete Admission Notices

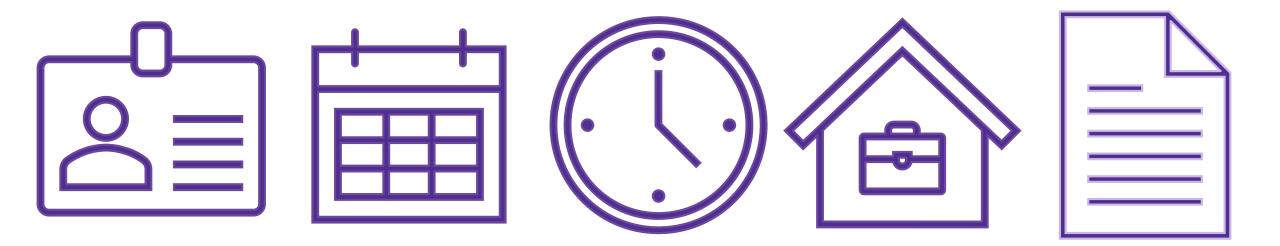

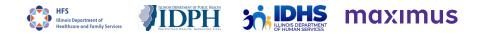

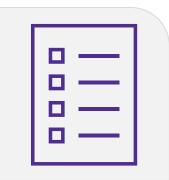

Person isn't showing in your admittance queue

### PathTracker+ Admission Notices

- Potential Issues -

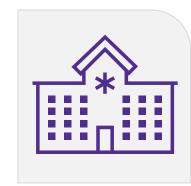

Person is still admitted to another facility.

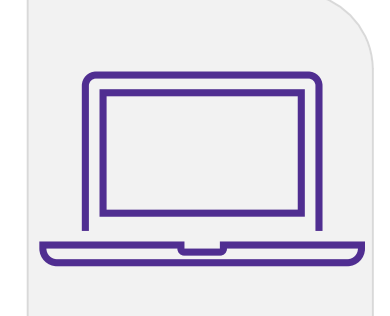

No valid screens showing for the person.

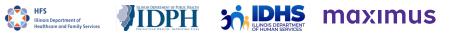

### Required Information to Complete Discharge/Transfer/Deceased Notices

1. Date of departure

2. Reason for departure

3. Disposition location if discharge or transfer

Make sure to save a copy of the report information before completing. After submitting, you will lose access to this person's information

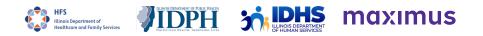

# Running a Census Report

Intro to PathTracker

### **Running Census Reports**

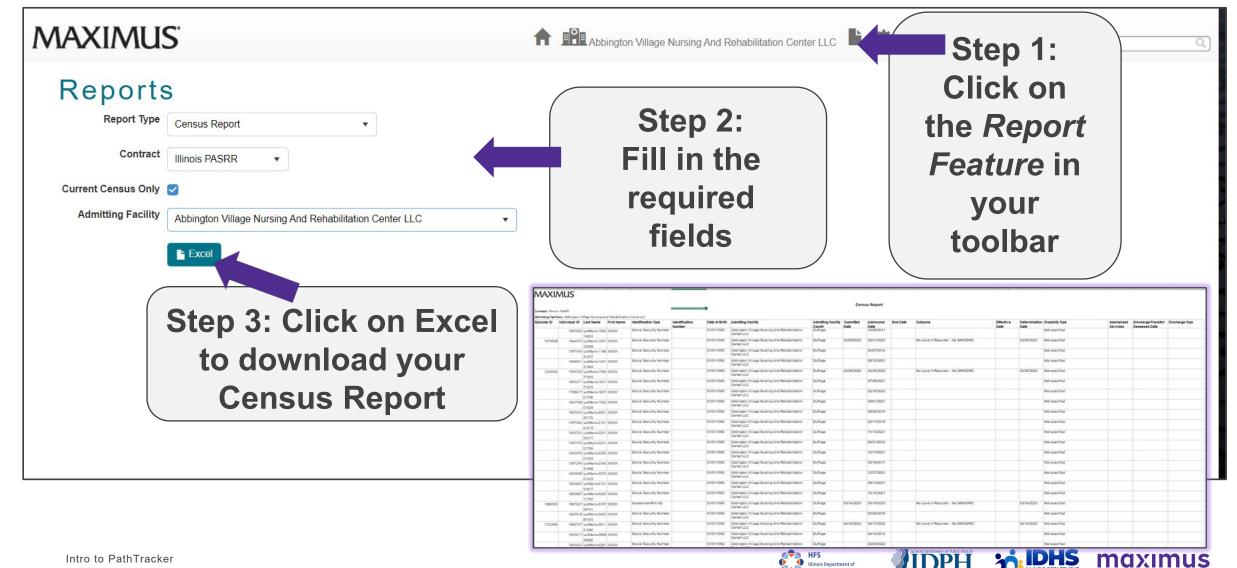

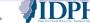

Illinois Department of

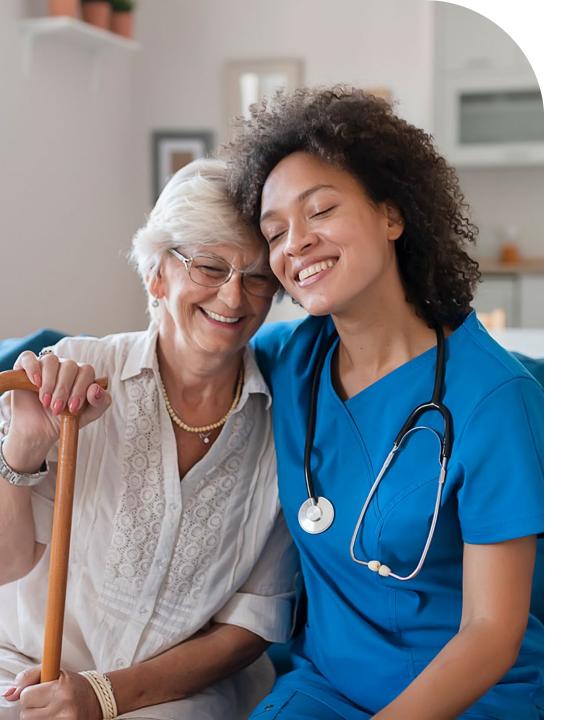

### Important PathTracker+ Reminders

| Run      | your census report at least monthly                                                                                                   |
|----------|----------------------------------------------------------------------------------------------------|
| Keep     | your census updated regularly                                                                                                    |
| Identify | Who on your team should complete<br>PathTracker+ duties. Anyone with Clinical<br>and Non-Clinical access can complete<br>this process |

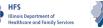

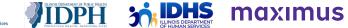

#### **X** Contact Information

- PASRR and General Help Desk: <u>ILPASRR@maximus.com</u>
- Specialized Mental Health Rehabilitation Facilities (SMHRF) support: <u>ILSMHRF@maximus.com</u>
- Help Desk Phone: 833.727.7745
- Web: <u>Tools and Resources | Maximus</u> (maximusclinicalservices.com)

The Maximus Help Desk is available from 8:00 AM to 8:00 PM CST Sunday-Saturday

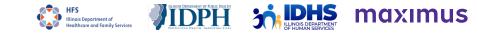

#### Live Demo: PathTracker+

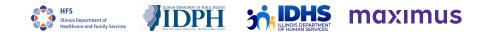